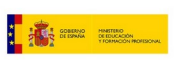

Ö

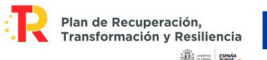

# **GRUPO DE TRABAJO**

Transformación digital del centro: Creación Contenidos EDUCATIVOS

# **Titulo: Diseño y fabricación de un llavero personalizado y un soporte para un servo SG90 en 3D utilizando Tinkercad y Cura**

**Centro: IES Juan D'Opazo Daimiel (Ciudad - Real)**

# **FICHA DOCENTE**

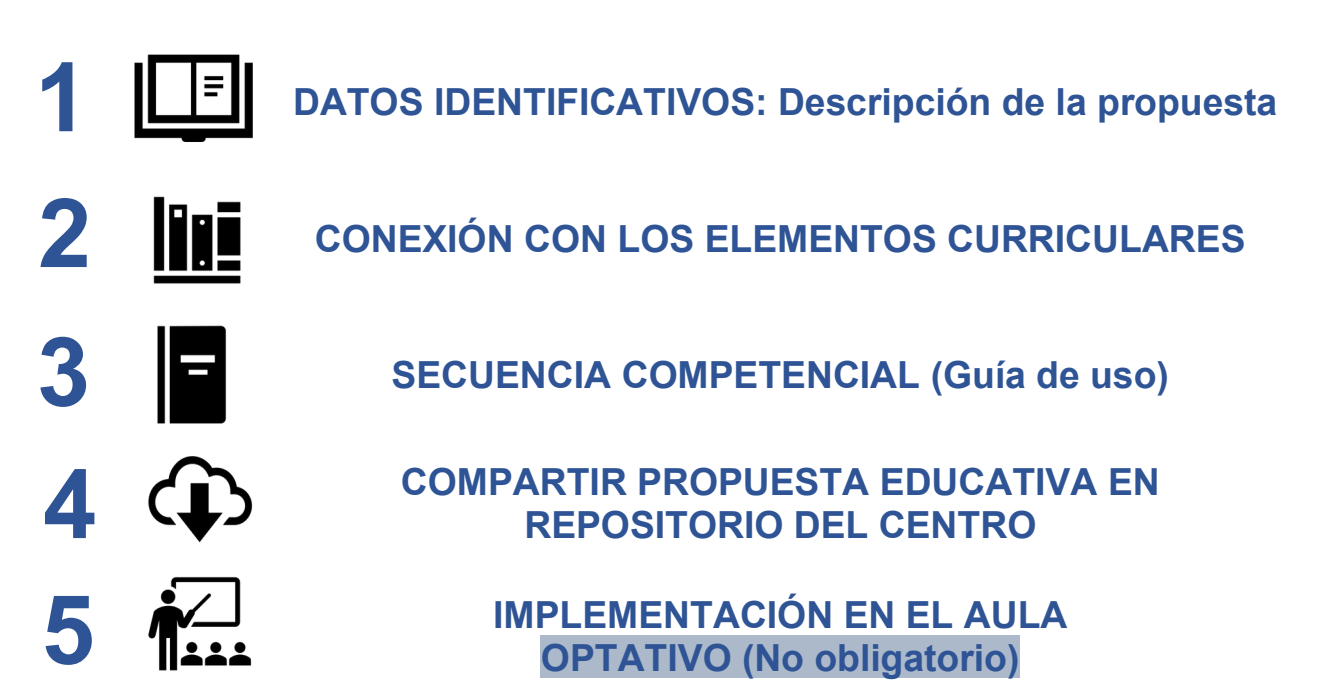

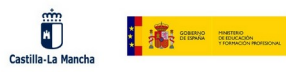

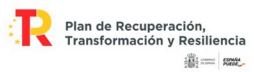

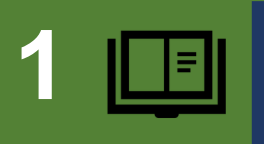

**DATOS IDENTIFICATIVOS: Descripción de la propuesta**

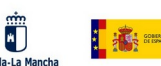

# **TÍTULO**

**Diseño y fabricación de un llavero personalizado en 3D y un soporte para un servo SG90 utilizando Tinkercad y Cura.**

# **EXPLICACIÓN DE LA PROPUESTA**

El objetivo de este proyecto es que los estudiantes de 4º de ESO, adquieran habilidades básicas en diseño 3D y fabricación digital utilizando dos programas ampliamente utilizados en este campo: Tinkercad y Cura. Los alumnos diseñarán y fabricarán un llavero personalizado utilizando estas herramientas. Posteriormente realizarán el diseño de un soporte para el servo SG90 que se utilizará en las siguientes prácticas.

El proyecto constará de los siguientes pasos:

- 1. Introducción al diseño 3D: Se realizará una breve introducción a los conceptos básicos del diseño 3D y a la importancia de la fabricación digital en la actualidad. Los alumnos aprenderán cómo crear modelos tridimensionales y cómo utilizar estas habilidades para desarrollar proyectos prácticos.
- 2. Presentación de Tinkercad: Se explicará en detalle el programa Tinkercad, una herramienta en línea gratuita que permite crear diseños 3D de forma sencilla e intuitiva. Los estudiantes aprenderán a utilizar las herramientas de modelado, como la rotación, la agrupación y la alineación de formas básicas para crear objetos personalizados.
- 3. Diseño del llavero: Los estudiantes serán desafiados a diseñar un llavero utilizando Tinkercad, considerando las dimensiones máximas de 70x30x8 mm establecidas en el proyecto. Se les animará a explorar su creatividad y a incorporar elementos personalizados, como iniciales, formas geométricas o diseños temáticos.
- 4. Exportación del modelo: Una vez que los alumnos hayan finalizado el diseño del llavero, deberán exportarlo en un formato compatible con Cura, como STL o OBJ. Se explicará cómo realizar esta exportación y cómo preparar el archivo para la siguiente etapa del proceso.
- 5. Presentación de Cura: Se introducirá a los estudiantes en el programa Cura, un software de código abierto ampliamente utilizado para preparar modelos 3D para la impresión. Se explicará cómo importar el archivo del llavero, cómo ajustar la escala, la orientación y los parámetros de impresión, como la velocidad y la resolución.
- 6. Generación del gcode: Los alumnos utilizarán Cura para generar el archivo Gcode, que contiene las instrucciones específicas para la impresora 3D. Se les enseñará cómo guardar este archivo en una tarjeta SD o transferirlo a la impresora directamente, dependiendo del modelo de impresora utilizado.
- 7. Impresión del llavero: Finalmente, los estudiantes tendrán la oportunidad de imprimir su llavero en 3D. Se les proporcionará acceso a una impresora 3D y se les guiará a través del proceso de carga del gcode y la configuración de la impresora. Una vez que la impresión esté en marcha, podrán observar cómo su diseño cobra vida capa por capa.
- 8. Evaluación y presentación: Al completar la fabricación del llavero, los alumnos evaluarán la calidad de su diseño impreso y reflexionarán sobre el proceso de creación. También tendrán la oportunidad de presentar sus llaveros personalizados a sus compañeros, compartiendo sus experiencias y aprendizajes.

#### **Programas Tinkercad y Cura.**

**Tinkercad.** Es una aplicación en línea gratuita que permite a los usuarios crear diseños 3D utilizando formas básicas, como cubos, esferas y cilindros. Es una herramienta ideal para principiantes, ya que su interfaz intuitiva y su amplia biblioteca de formas predefinidas facilitan el proceso de diseño. Tinkercad también ofrece la opción de importar archivos personalizados y exportar los diseños en formatos compatibles con programas de impresión 3D.

**Cura.** Es un software de código abierto que se utiliza para preparar los modelos 3D antes de la impresión. Permite ajustar la escala, la orientación y los parámetros de impresión, como la velocidad y la resolución. Cura también genera el archivo Gcode, que contiene las instrucciones para la impresora 3D. Es compatible con una amplia gama de impresoras y materiales,

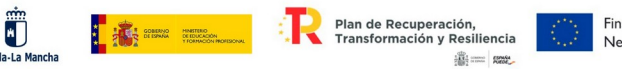

lo que lo convierte en una herramienta versátil para el proceso de fabricación.

Al utilizar Tinkercad y Cura en este proyecto, los estudiantes adquirirán habilidades fundamentales en diseño 3D y fabricación digital, al tiempo que exploran su creatividad y desarrollan un producto tangible.

### **Diseño de las piezas.**

# **A.- LLavero**

En la siguientes imágenes aparece la configuración básica de los bloques utilizados en Tinkercad, en el diseño del llavero. Cada alumno lo personalizará con su nombre y otras formas geómetricas.

# **TINKERCAD**

# **Resultado final.**

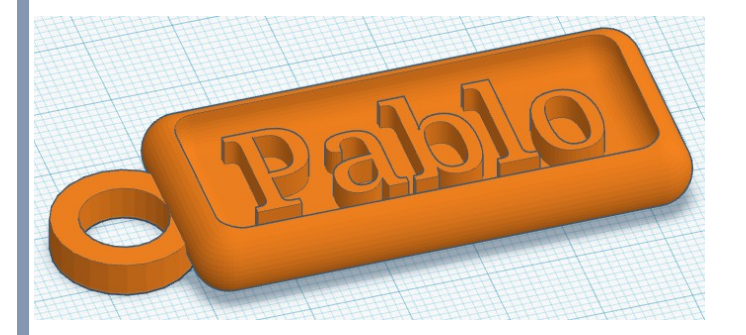

# **Comandos utilizados en el diseño del llavero.**

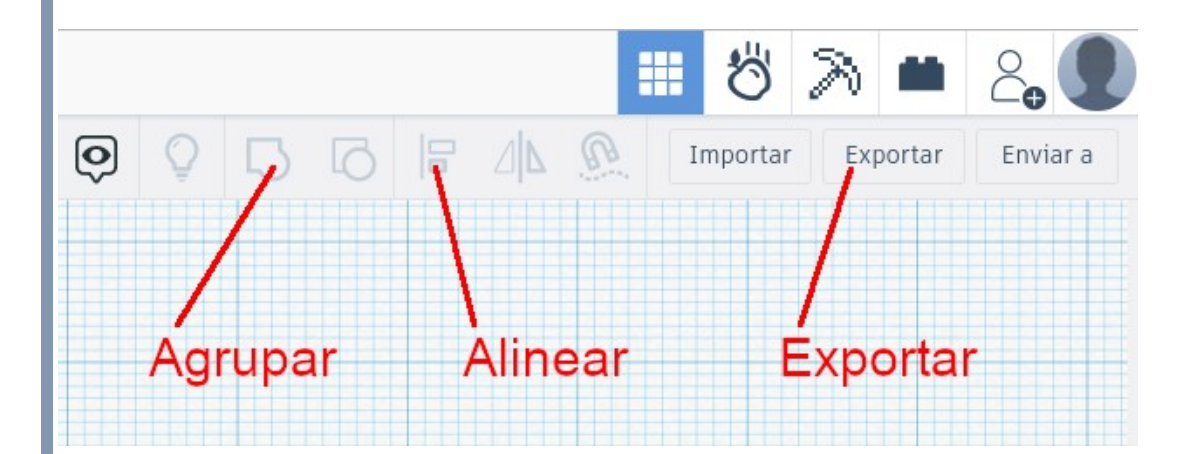

**Despiece con las dimensiones utilizadas.**

**Bloque 1 (Cubo)**.- Pieza base (Cubo modificado, según dimensiones).

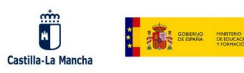

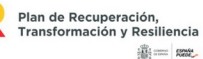

Financiado por la Unión Europea<br>NextGenerationEU

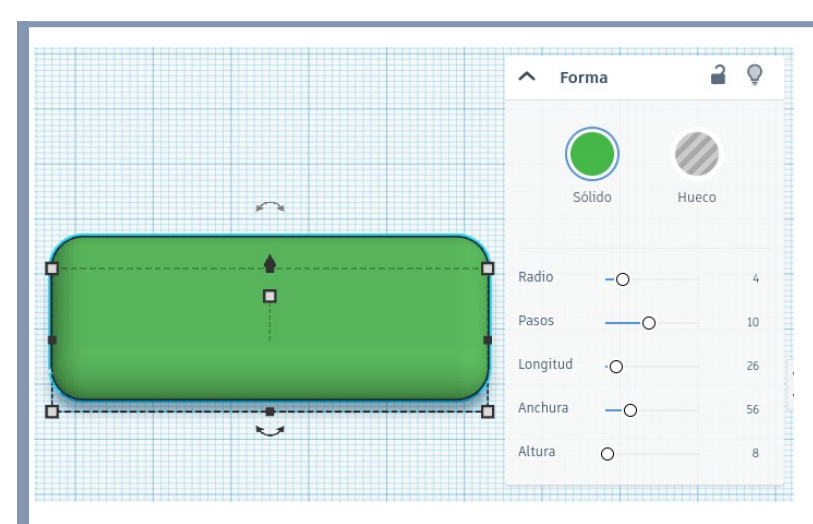

**Bloque 2º(Cubo)**.- Cubo hueco para realizar el rebaje donde se van a ubicar las letras. Elevar 4 mm sobre el plano de trabajo. Centrar y agrupar con el bloque 1.

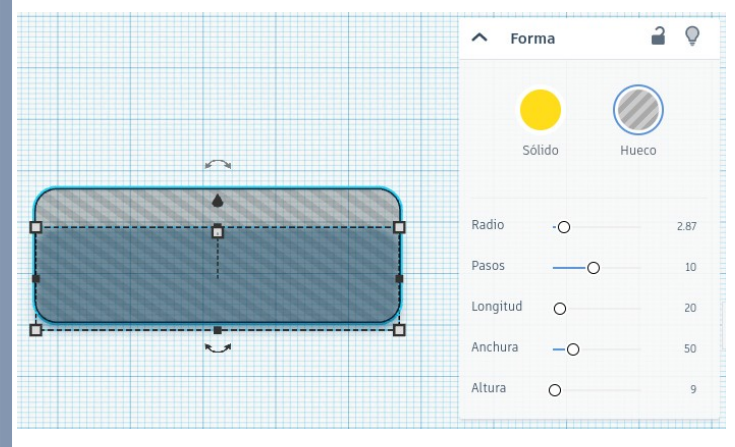

Elevar sobre el plano de trabajo: 4 mm.

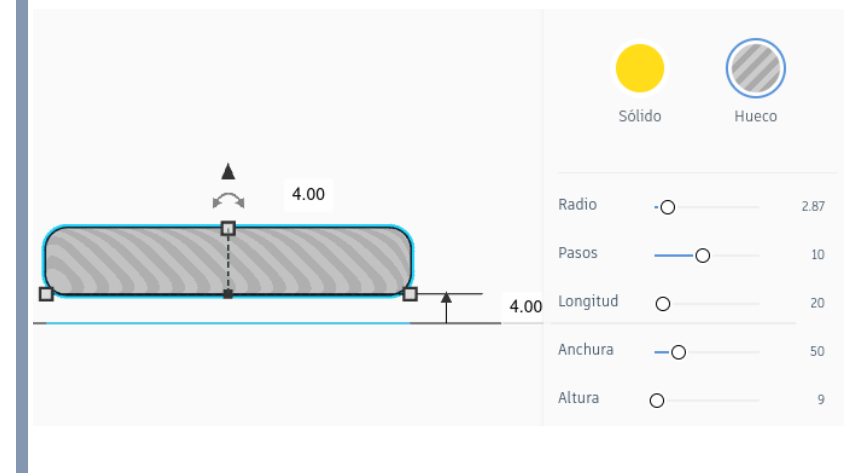

Alinear con bloque 1.

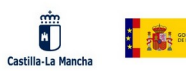

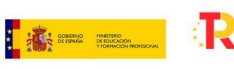

Plan de Recuperación,<br>Transformación y Resiliencia  $\frac{\sqrt{10}}{2002}$  and  $\frac{1}{20002}$ 

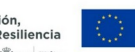

Financiado por la Unión Europea<br>NextGenerationEU

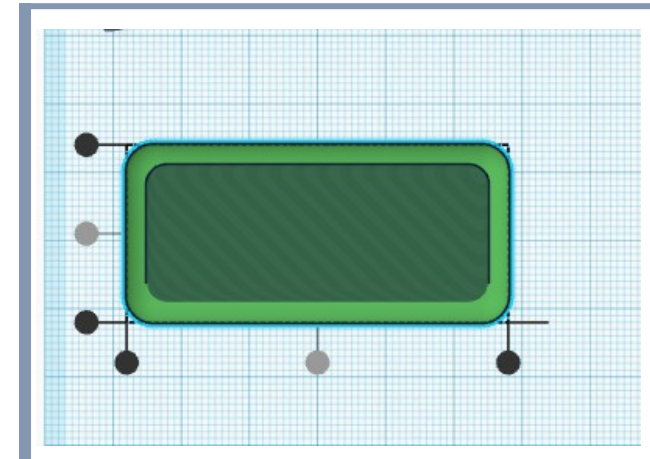

#### Agrupar ambas piezas.

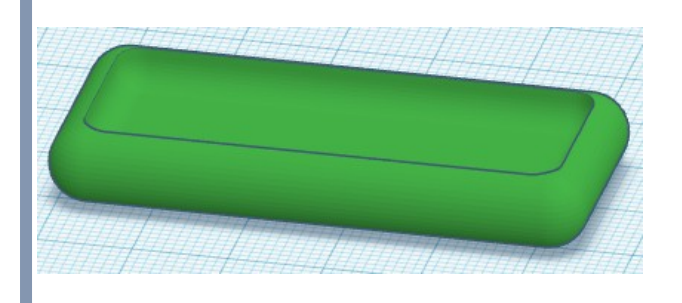

**Bloque 3 (Texto)**.- Nombre del alumno. Elevar sobre el plano de trabajo: 1 mm. Alinear y agrupar con la agrupación anterior. Dimensiones del nombre 40 x 14 mm.

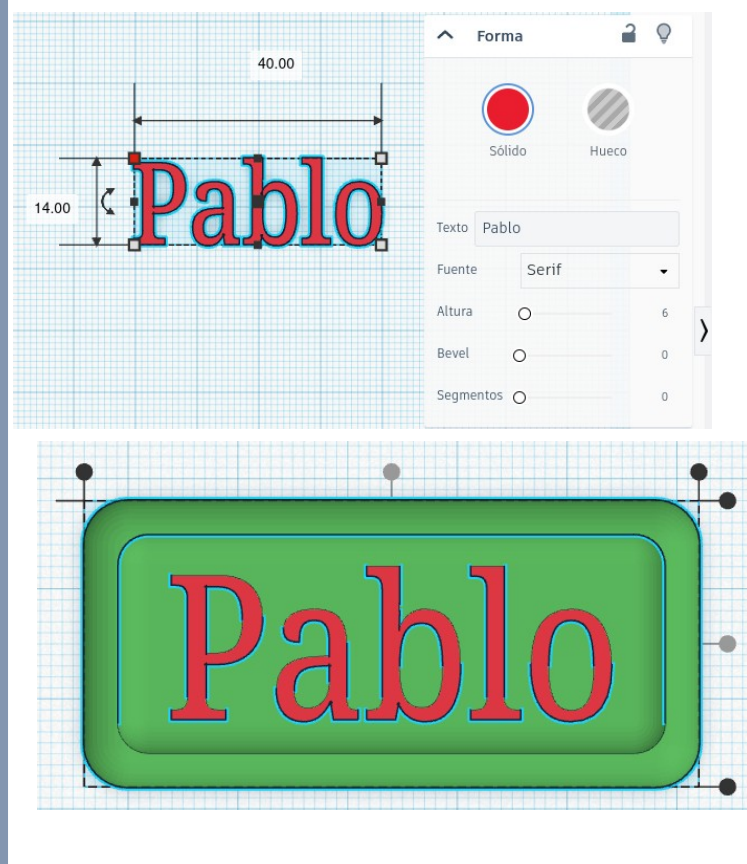

**Bloque 4 (Tubo)**.- Anilla del llavero. Apoyada sobre el plano de trabajo.

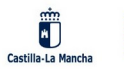

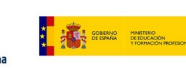

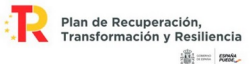

Financiado por la Unión Europea<br>NextGenerationEU

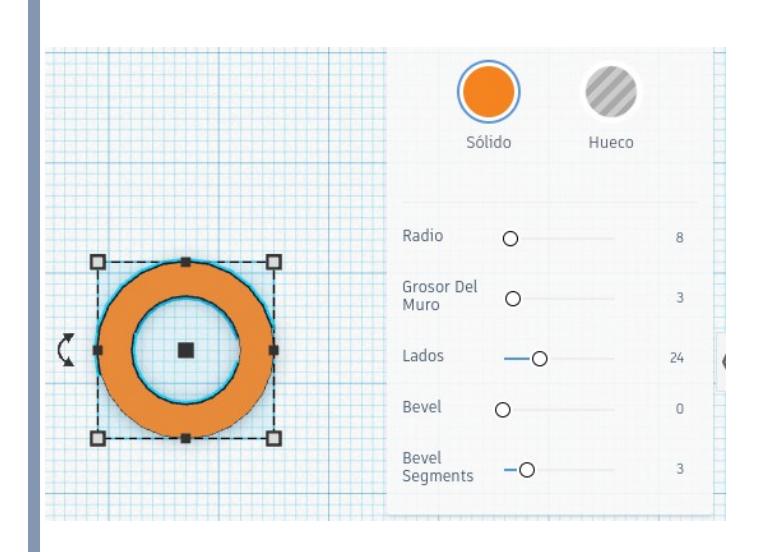

Alinear verticalmente con el grupo anterior y agrupar.

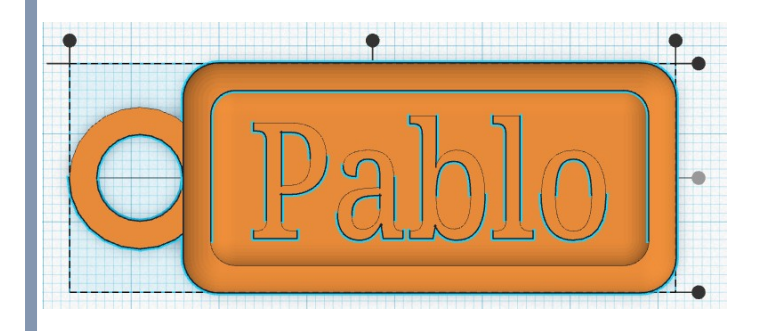

**Exportar la pieza.** Exportar la pieza en formato .stl para el programa CURA.

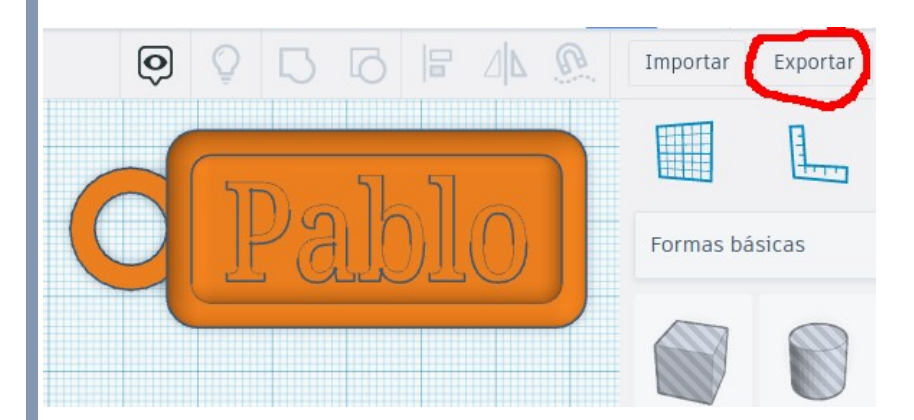

# **CURA**

Abrir el archivo stl creado por tinkercad con el programa CURA y configurar con un perfil "Standard Quality"

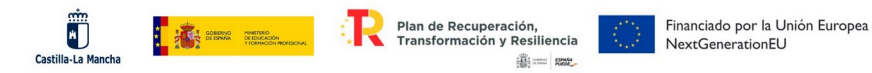

Modificar en el perfil la temperatura de impresión a 190 ºC, la temperatura de la placa de impresión a 40 ºC. Altura de capa 0,2 mm.

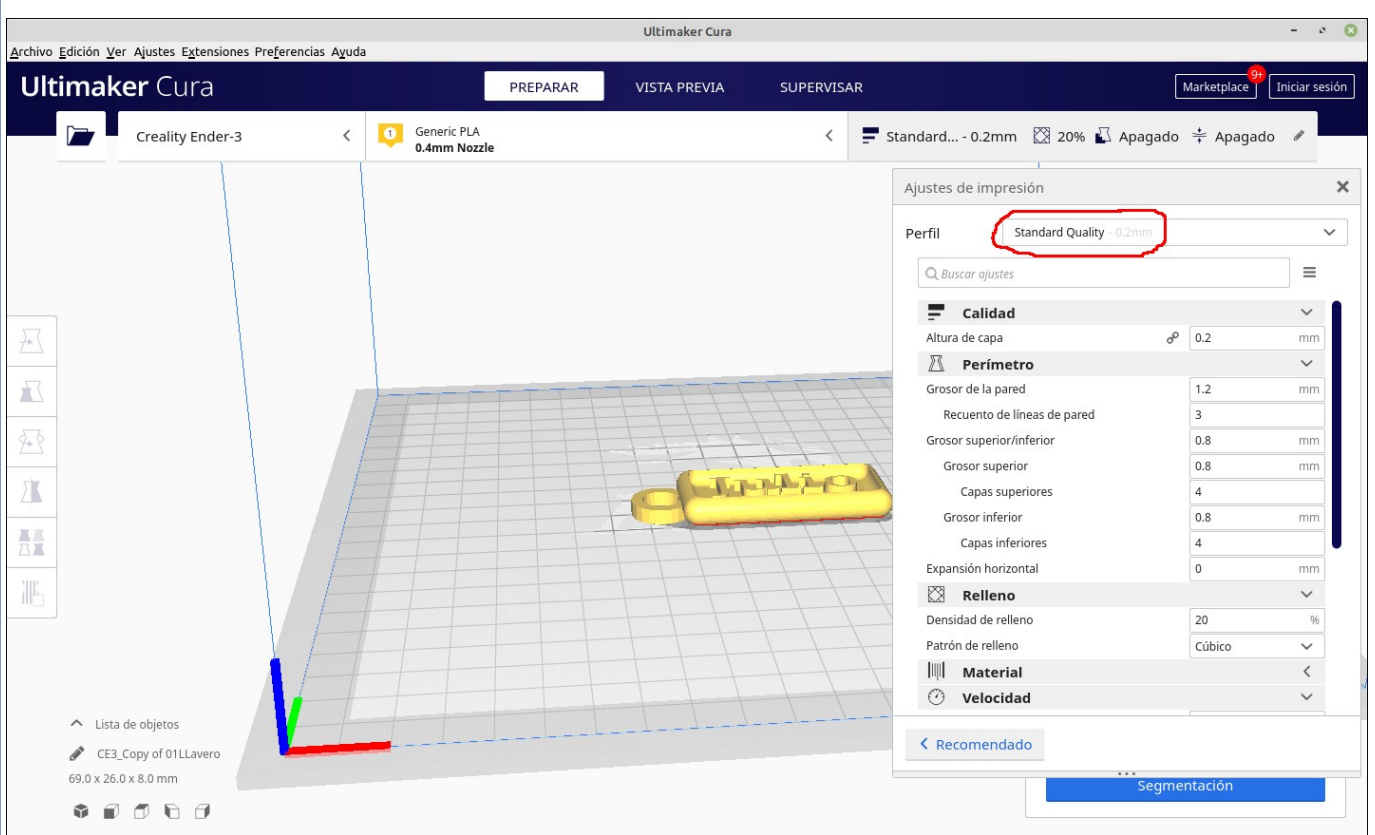

Tiempo estimado para imprimir la pieza: 51 minutos.

Exportar el archivo gcode y proceder a imprimir.

# **B.- Soporte para el servo SG90**

El soporte se diseña a partir de 4 cubos cuyas dimensiones se indican en la siguiente imagen. Salvo el primer cubo (bloque 1), el resto son huecos.

#### **TINKERCAD**

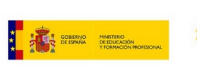

Ü

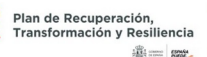

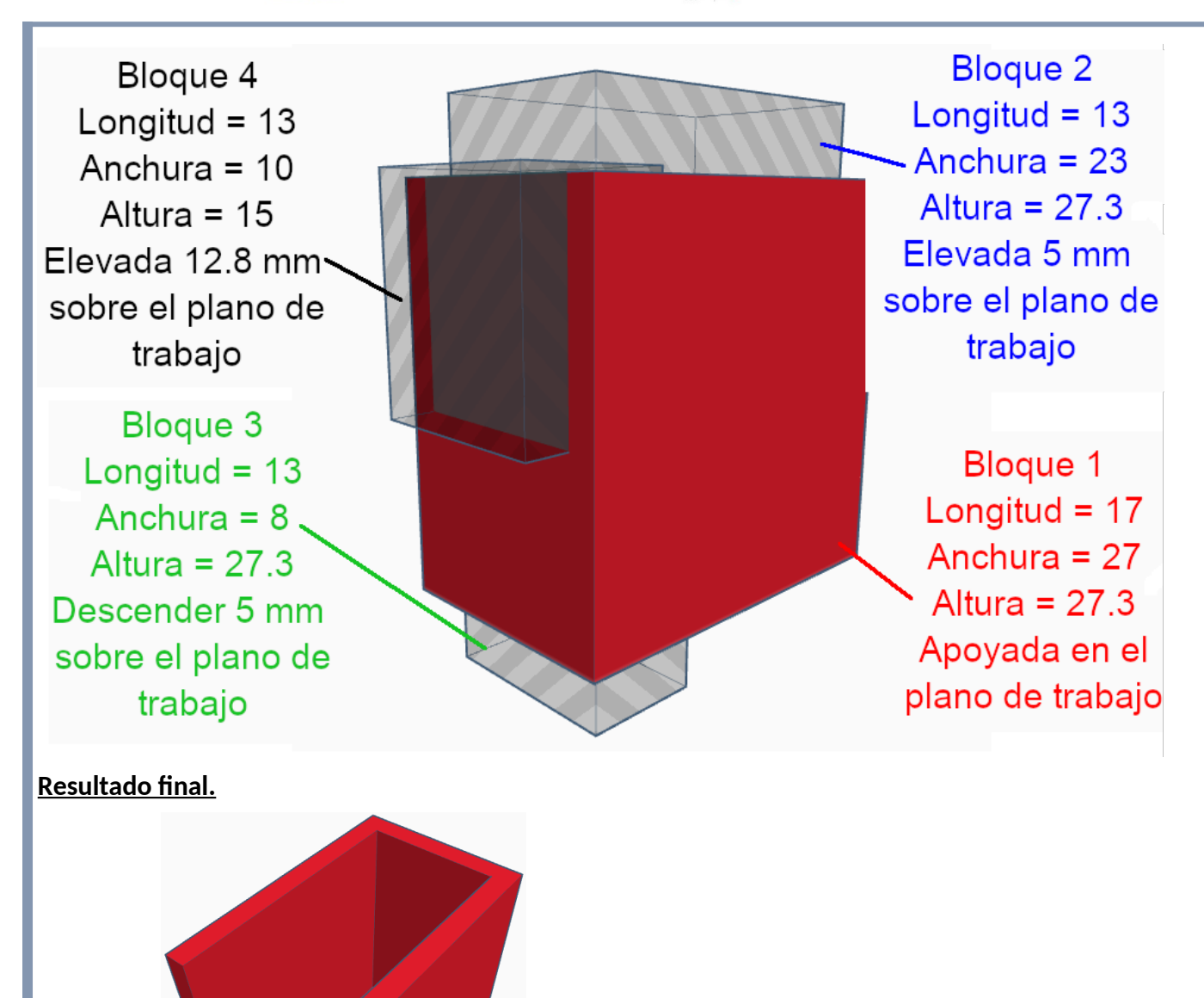

# **CURA**

Abrir el archivo stl creado por tinkercad con el programa CURA y configurar con un perfil "Low Quality".

Modificar en el perfil la temperatura de impresión a 190 ºC, la temperatura de la placa de impresión a 40 ºC y altura de capa 0,28 mm.

Tiempo estimado para imprimir la pieza: 34 minutos.

Exportar el archivo gcode y proceder a imprimir.

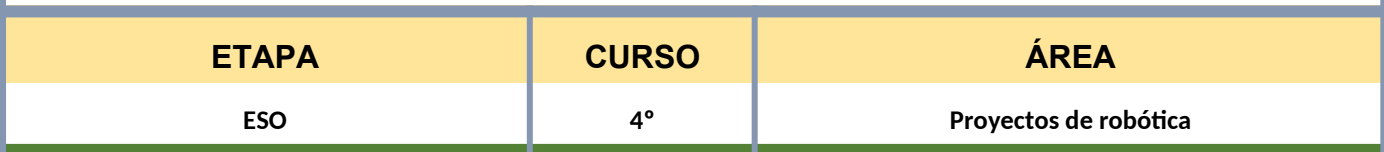

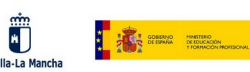

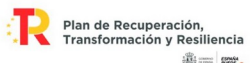

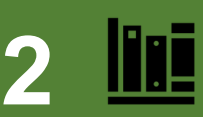

# **2 CONEXIÓN CON LOS ELEMENTOS CURRICULARES**

# **SABERES BÁSICOS/CONTENIDOS**

**B. Diseño 3D y fabricación digital.**

**- Uso de programas CAD en 3D para el diseño y fabricación de piezas aplicadas a proyectos.**

**- Técnicas de fabricación digital: impresión 3D y corte.**

### **OPTATIVO**

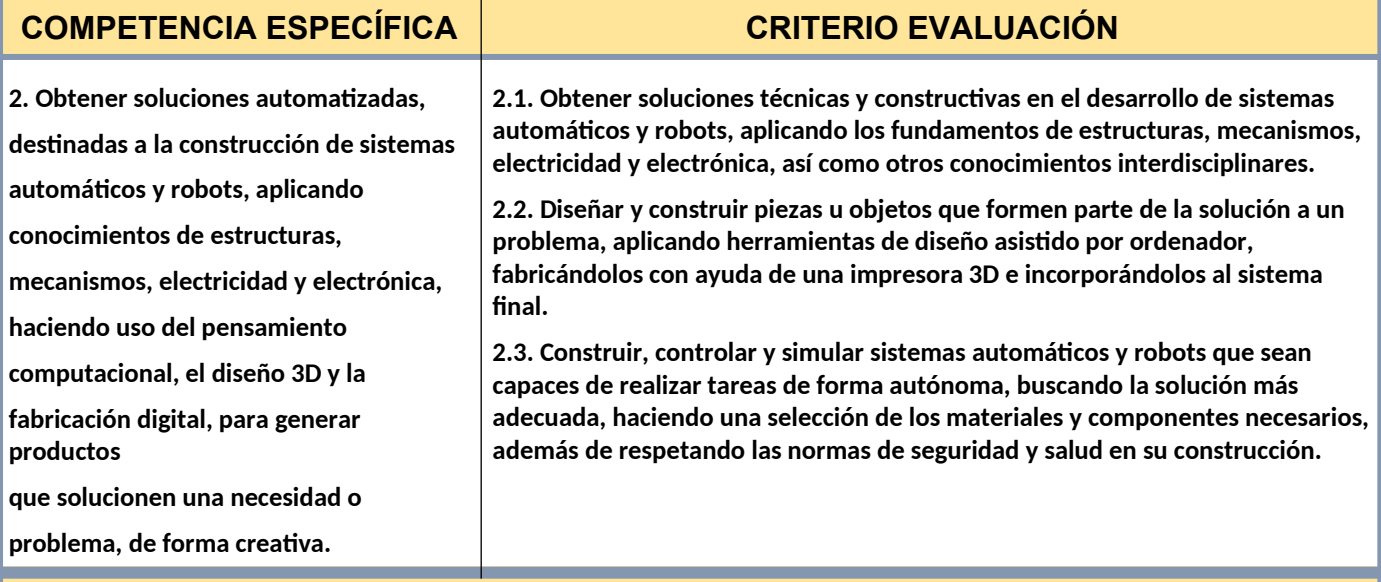

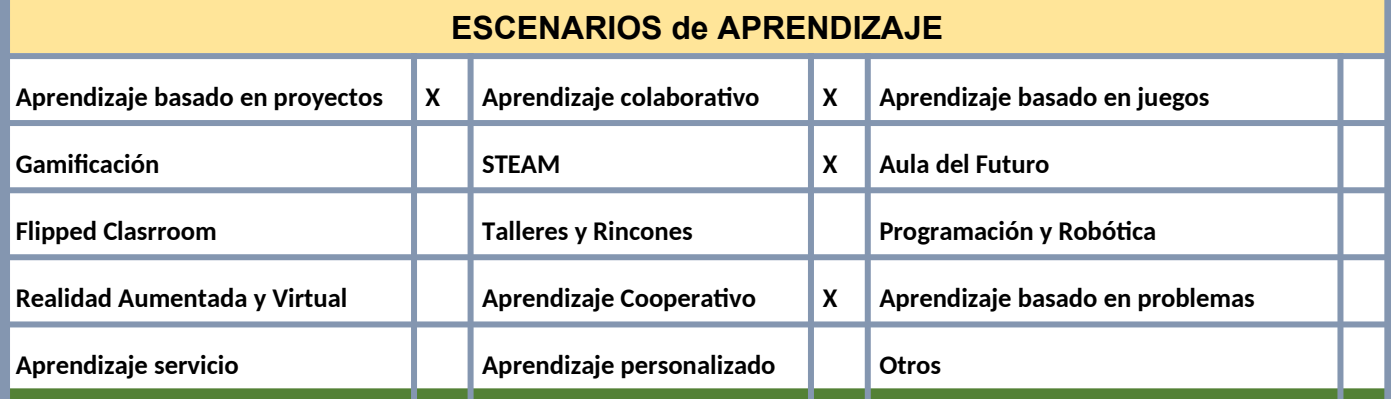

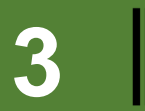

**3 SECUENCIA COMPETENCIAL (Guía de uso)**

**MATERIAL TECNOLÓGICO CON EL QUE SE REALIZARÁ LA PROPUESTA**

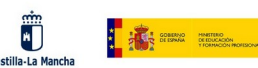

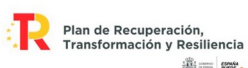

- ✔ **Impresora 3D con hilo PLA.**
- ✔ **Ordenador con acceso a Internet.**
- ✔ **Programas Tinkercad online y Cura instalado en el ordenador.**

# **ACTIVIDADES DE APRENDIZAJE**

#### **1. Introducción y presentación (1 sesión):**

- Presenta el proyecto a los estudiantes, explicando que tendrán la oportunidad de diseñar y fabricar su propio llavero en 3D y después un soporte para el servo G90 para utilizar en el siguiente proyecto
- Muestra ejemplos de llaveros impresos en 3D para inspirar a los alumnos y estimular su creatividad.
- Explica los requisitos de dimensiones máximas del llavero (70x30x8 mm) y la necesidad de generar un archivo gcode para imprimirlo.

#### **2. Introducción a Tinkercad y diseño del llavero (2 sesiones):**

- Guía a los estudiantes en el alta de la aplicación online Tinkercad.
- Proporciona una breve introducción a las herramientas y funciones básicas de Tinkercad.
- Explica los conceptos de diseño 3D, como formas, dimensiones y estructuras.
- Desafía a los alumnos a diseñar su propio llavero utilizando Tinkercad, animándolos a ser creativos y originales.
- Proporciona apoyo individualizado a los estudiantes a medida que desarrollan sus diseños.

#### **3. Exportación del diseño y preparación del archivo gcode (1 sesión):**

- Una vez que los estudiantes hayan finalizado sus diseños en Tinkercad, guíalos en la exportación de los archivos en formato STL.
- Explica el concepto de gcode y su importancia en la impresión 3D.
- Presenta el programa Cura y muestra cómo importar el archivo STL del llavero diseñado en Tinkercad.
- Guía a los alumnos en la configuración de parámetros como el relleno, la velocidad de impresión y las capas.

#### **4. Impresión del llavero en 3D (2 sesiones):**

- Organiza la impresión de los llaveros utilizando las impresoras 3D disponible en el centro educativo.
- Muestra a los alumnos cómo preparar la impresora y cargar el archivo gcode generado en Cura.
- Supervisa y apoya a los estudiantes durante el proceso de impresión, asegurando que se realice de manera segura y eficiente.

#### **5. Evaluación y conclusión (1 sesión):**

- Organiza una exposición de los llaveros impresos para que los alumnos compartan sus diseños y experiencias con el resto de la clase.
- Anima a los estudiantes a reflexionar sobre los desafíos y logros que experimentaron durante el proyecto.
- Realiza una evaluación formativa, teniendo en cuenta el proceso de diseño, el nivel de detalle y la precisión de las dimensiones del llavero.
- Retroalimentación individualizada a cada alumno y destaca los puntos fuertes de sus diseños.

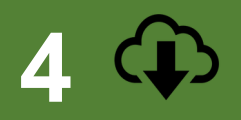

# **COMPARTIR PROPUESTA EDUCATIVA EN REPOSITORIO DEL CENTRO**

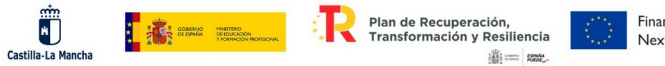

<http://www.iesjuandopazo.es/Wpn/index.php/transformacion-digital-docente/>

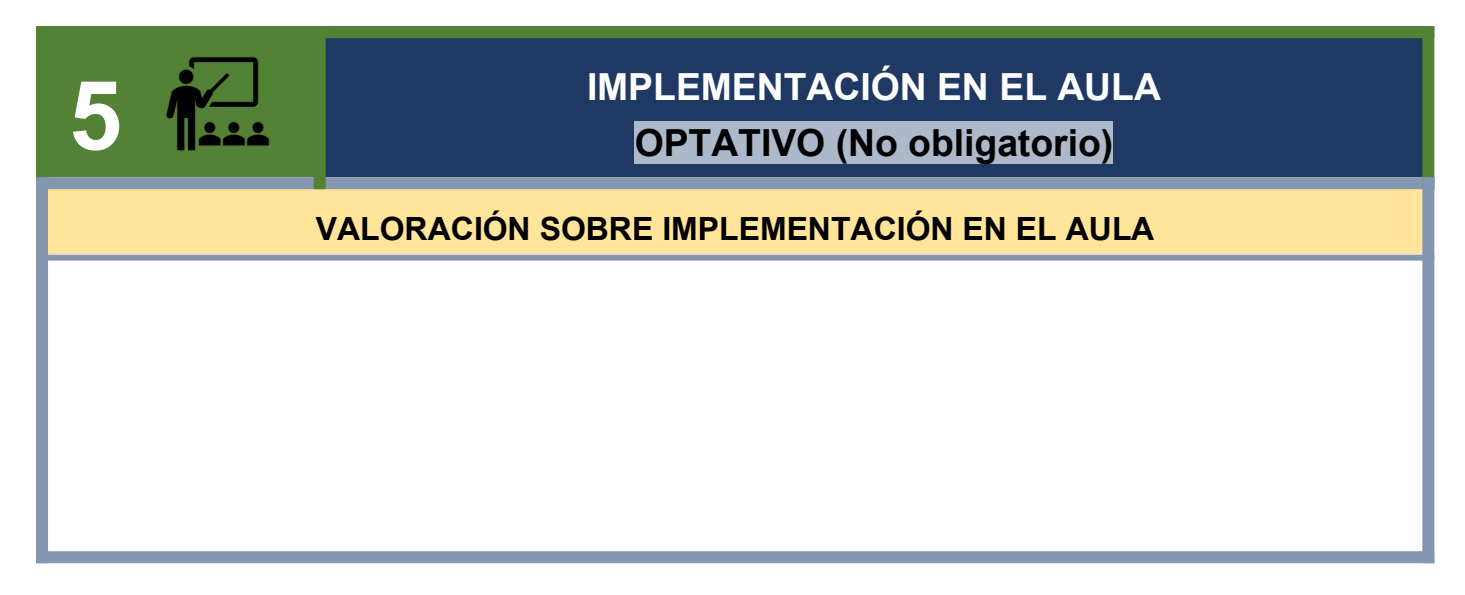